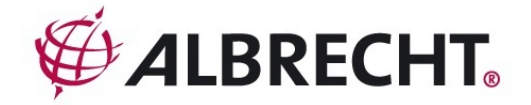

## **AE 69-2H**

# 80 Kanal

## Handscanner

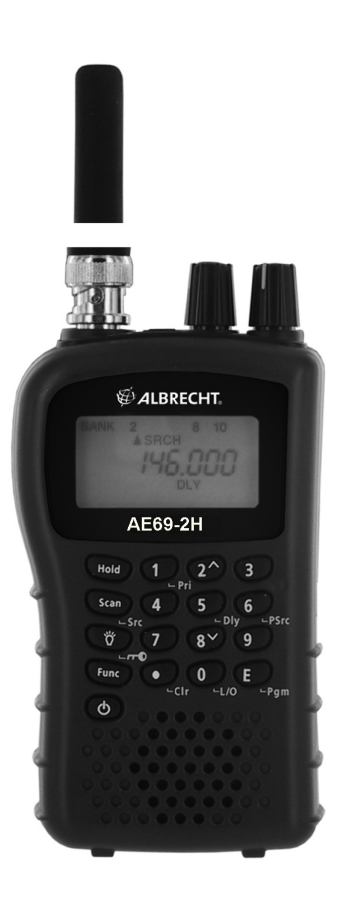

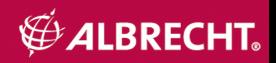

## **AE69-2H Bedienelemente und Display**

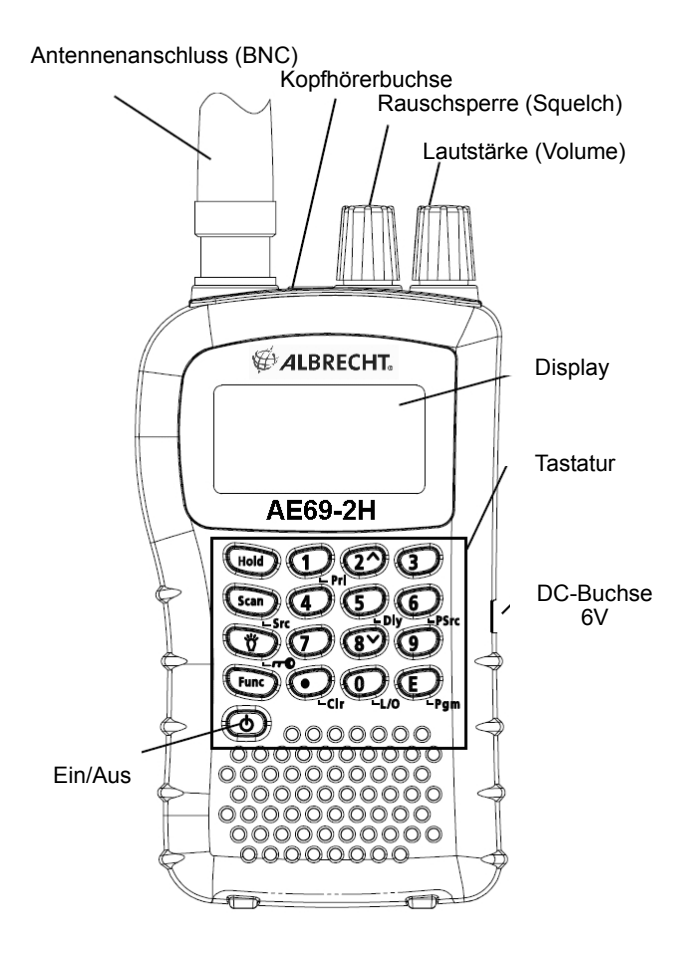

## **Inhalt**

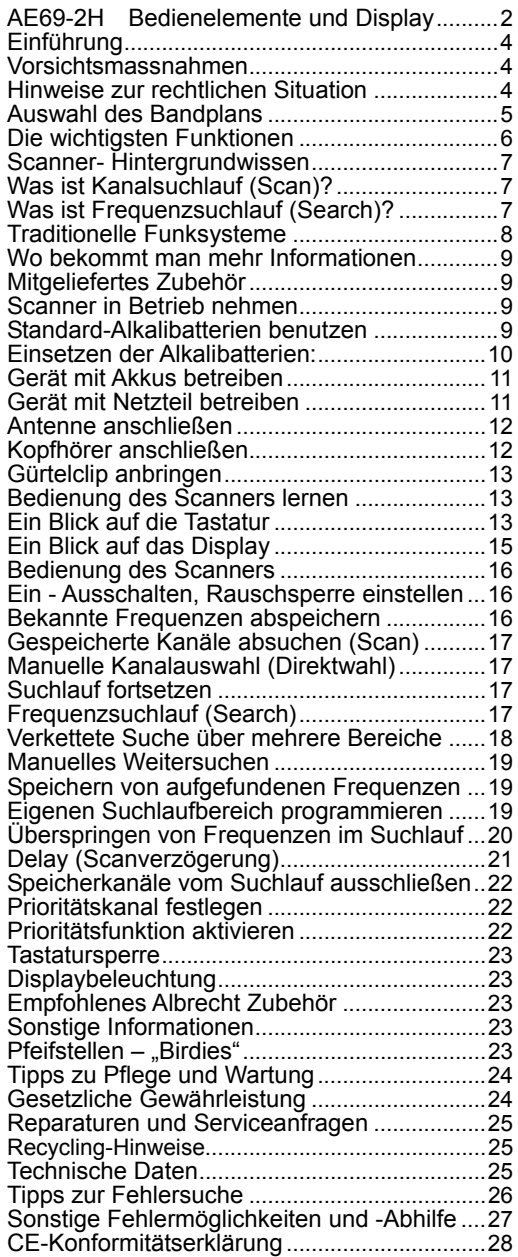

#### **Einführung**

Danke, dass Sie sich zum Kauf unseres Albrecht AE69-2H Handscanners entschieden haben. Dieser Scanner ist kompakt und einfach in der Bedienung. Sie können bis zu 80 häufig beobachtete Frequenzen im den Speicherplätzen des Scanners ablegen. Alternativ können Sie das Gerät auch nach Sendern suchen lassen, dazu gibt es vorprogrammierte und auch veränderbare Suchlaufbänder.

#### **Vorsichtsmassnahmen**

Bevor Sie den Scanner benutzen, machen Sie sich bitte mit der Bedienungsanleitung vertraut und lesen Sie insbesondere die folgenden Warnhinweise im Umgang mit Kopfhörern.

#### **Warnung vor übergroßer Lautstärke**

Benutzen Sie nur von Albrecht und ALAN empfohlene<br>Kopfhörer. Es können sowohl Stereo- als auch Es können sowohl Stereo- als auch Monokopfhörer mit einer empfohlenen Impedanz von 32 Ohm oder höher angeschlossen werden. Ungeeignete (niederohmigere) Kopfhörer können unerwartet so große Lautstärken produzieren, dass Ihr Gehör geschädigt werden kann. Immer, bevor Sie einen Kopfhörer anschließen, sollten Sie sich angewöhnen, die Lautstärke voll herunterzudrehen und erst nach Einstecken des Hörers vorsichtig auf einen für Sie angenehmen Wert wieder hochzudrehen.

#### **Hinweis zur elektrischen Sicherheit**

Albrecht hat diesen Scanner nicht als wasserdichtes Gerät deklariert. Um alle Gefahren, die im Umgang mit elektrischen Geräten und feuchter Umgebung entstehen können, auszuschließen, betreiben Sie diesen Scanner bitte nicht in feuchten Räumen oder im Regen.

In dieser Anleitung etwa zitierte Marken und Warenzeichen sind Eigentum der betreffenden Hersteller oder Halter der Markenrechte.

#### **Hinweise zur rechtlichen Situation**

Beachten Sie bitte, dass nicht alle Funkdienste abgehört werden dürfen. Das deutsche TKG regelt u.a. auch das Abhörverbot für Sendungen, die für einen bestimmten Personenkreis bestimmt sind und die von Außenstehenden nicht abgehört werden dürfen. Nur Sendungen für die Allgemeinheit, z.B. Amateurfunk und Flugwetterberichte, dürfen von jedermann abgehört werden.

Hören Sie zufällig Sendungen, die nicht für Sie bestimmt sind, dann dürfen Sie den Inhalt der Sendungen in keiner Form verwerten, sie dürfen noch nicht einmal anderen Mitteilen, dass Sie eine solche Sendung gehört haben. Unbefugtes Abhören kann in Deutschland als Straftat geahndet werden, auch das Einspeichern einschlägiger Frequenzen in Speicherplätze kann bereits als Vorsatz des Abhörens ausgelegt werden und verfolgt werden. In anderen EU Ländern gibt es ähnliche Vorschriften. Bitte informieren Sie sich, bevor Sie unberechtigt Sendungen abhören!

#### **Auswahl des Bandplans**

Die folgende Tabelle listet die Frequenzbereiche Ihres Scanners mit den vorgesehenen Kanalabständen und der Art der Funksendungen in diesen Bereichen auf. Wir haben drei typische Bandpläne vorgesehen, die den Scanner auch in anderen Ländern verwendbar machen. Dabei ist *Bandplan 2* speziell für die Frequenzbelegungen in Deutschland optimiertsie sollten dort nur diesen Bandplan benutzen.

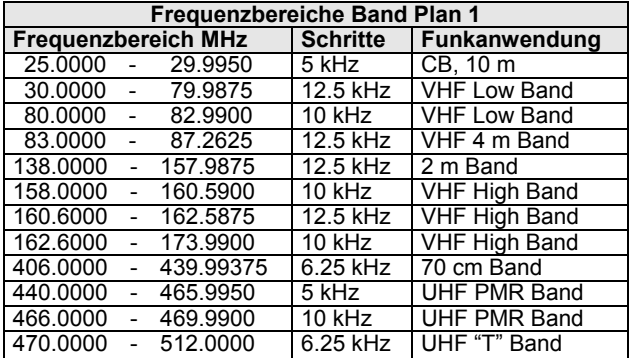

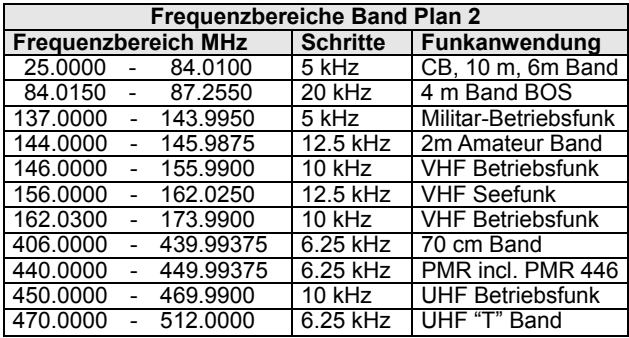

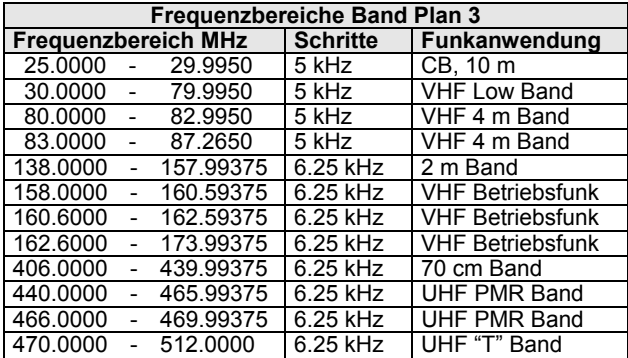

Zum Umschalten zwischen den Bandplänen 1, 2 und 3:

- Scanner ausschalten
- Taste "**1**", "**2**" oder "**3**" drücken und festhalten, gleichzeitig Gerät wieder einschalten, Tasten loslassen.

*Hinweis:* Nach dem Bandumschalten müssen alle evtl. schon gespeicherte Kanäle eingegeben werden, daher empfehlen wir, den Bandplan nach Ihrer Region vor Inbetriebnahme auswählen und dann nicht mehr ändern, wenn nicht unbedingt nötig!

#### **Die wichtigsten Funktionen**

**Frequenzsuchlauf-Ketten** – Sie können 5 Suchlaufbänder entweder mit bereits vorprogrammierten Frequenzgrenzen oder mit eigenen Frequenzgrenzen benutzen und diese auch miteinander verketten.

**Dreifach-Super Technologie** – diese Technik sorgt für geringstmögliche Interferenzen und Störungen durch Spiegelfrequenzen- Sie hören nur die tatsächlichen beabsichtigten Frequenzen.

**2 Sekunden Suchlaufverzögerung** – Beim Suchlauf wird der erneute Start um zwei Sekunden verzögert, so dass Sie auch ggf. die Antworten der Funkpartner im der Funkpartner im Wechselsprechbetrieb nicht verpassen.

**Lock-Out Funktion** – Sie können den Scanner sowohl im Frequenz- als auch im Kanalsuchlauf bestimmte Frequenzen ignorieren bzw. überspringen lassen.

**Prioritätskanal** – Programmieren Sie einen Kanal zu einem besonderen Vorzugskanal, der beim Suchlauf häufiger (alle 2 sec) zusätzlich abgehört wird.

**Tastensperre (Key Lock)** – Damit sperren Sie die Tastatur gegen zufällige Fehlbedienung, wenn der Scanner z.B. in der Jackentasche aufbewahrt wird.

**Direktzugang** – Direkte, gezielte Anwahl jeder Kanalnummer.

**Display Beleuchtung** – So wird die Anzeige auch im Dunkeln lesbar.

**Flexible Antenne mit BNC Stecker** – die mitgelieferte Gummiantenne sorgt für guten Empfang von nicht allzu schwachen Signalen – keine abgebrochenen Stabantennen mehr! Natürlich sind auch andere oder Stations- Antennen mit BNC Steckverbindung anschließbar.

**Memory Backup** – auch bei leerer Batterie bleiben Ihre gespeicherten Kanäle erhalten!

**Betrieb mit überall erhältlichen Batterien oder Akkus** – Sie können normale AA (=Mignon) Alkali-Batterien, aber auch NiMH oder NiCd-Akkus verwenden, die Sie in nahezu jedem Geschäft kaufen können. *Das Gerät hat eine externe Strombuchse (ggf. auch zum Laden von Akkus).* 

**Tastaturtöne** – Unterschiedliche Töne informieren Sie über korrekte oder fehlerhaften Tasteneingaben.

#### **Batterie-Alarm** – Warnung bei leerer werdender Batterie

#### **In dieser Anleitung benutzte Beispiele**

Die Displayabbildungen in dieser Anleitung stellen typische Betriebsfälle dar, die Sie beim Betrieb des Scanners<br>beobachten werden. Natürlich werden Sie typische beobachten werden. Natürlich werden Sie typische Frequenzen in Ihrem Empfangsbereich eingeben, daher werden sich unterschiedliche Anzeigen im Display gegenüber den Beispielen in dieser Anleitung nicht vermeiden lassen.

Um die Bedienung des Scanners verstehen zu können, ist es unerlässlich, dass Sie diese Anleitung sorgfältig durcharbeiten. Machen Sie sich bitte zunächst mit den wichtigsten Grundfunktionen Ihres Scanners und den Grundbegriffen vertraut. Wenn Sie noch "Newcomer" sein sollten, dann empfehlen wir Ihnen, das nächste Kapitel mit dem Scanner- Hintergrundwissen nicht auszulassen!

Das erste, was Sie machen sollten, ist das Einsetzen von 2 Batterien (nicht im Lieferumfang!) und das Anschließen der Antenne auf Seite 11.

#### **Scanner- Hintergrundwissen**

Verstehen Sie, wie ein Funkscanner arbeitet. Einiges an Hintergrundinformationen ist entscheidend für das Verständnis der Funktionen Ihres Scanners.

#### **Was ist Kanalsuchlauf (Scan)?**

Anders als bei Radiosendern auf Mittelwelle oder UKW senden Sprechfunkstationen nicht kontinuierlich, sondern nur, wenn eine Meldung durchgegeben wird. Im "Ruhezustand" ist also eine Funkstation nicht auf der "Frequenzskala" zu finden. Es ist daher erforderlich, dass Sie entweder die genauen Frequenzen der abzuhörenden Sender entweder kennen und diese einprogrammiert haben, (oder Sie müssen zunächst Ihren Scanner solche "aktiven" Frequenzen suchen und abspeichern lassen).

Sobald eine Frequenz abgespeichert wird, nennt man dies<br>"Kanal". Zu jedem Kanal gehört eine Nummer (die Zu jedem Kanal gehört eine Nummer (die Speicherplatznummer). Im *normalen Suchlauf* (engl. *Scan*), und damit ist immer der Speicherplatzsuchlauf gemeint, sucht Ihr AE69-2H alle programmierten Kanäle ab, bis er einen gerade aktiven Sender gefunden hat. Dann stoppt der Suchlauf auf diesem Kanal solange, wie dort gesendet wird. Sobald eine Sendung dort endet, startet der Suchlauf (sofort oder mit Verzögerung) wieder und sucht das nächste aktive Signal aus Ihren Kanälen.

#### **Was ist Frequenzsuchlauf (Search)?**

Im Gegensatz zu Kanälen (die sie vorher programmiert haben müssen), gibt es bei Ihrem AE69-2H auch einen Suchlauf

über einen bestimmten Frequenzbereich, den Frequenzsuchlauf (Search). Im Frequenzsuchlauf sucht der Scanner einen größeren Frequenz*bereich* ab, wo sich möglicherweise für Sie zunächst unbekannte Sender befinden.

Dazu ist es notwendig, einen Bereich mit unterer und oberer Suchlaufgrenze einzugeben. Damit das einfacher geschieht, haben wir bei Ihrem Scanner 5 häufig vorkommende Bereiche schon vorprogrammiert. Sie können aber die dort programmierten Frequenzgrenzen jederzeit nach Ihren Bedürfnissen später ändern. Im Frequenzsuchlauf beginnt der Scanner mit der untersten Frequenz und geht in typischen Schritten hoch bis zur oberen Grenze. Sobald der Scanner Aktivität gefunden hat, stoppt der Suchlauf hier, solange die Sendung dauert. Wenn Sie die Frequenz für wichtig halten, können Sie diese entweder für später aufschreiben oder auch gleich auf eine freie Kanalnummer in einer 80 Speicherplätze abspeichern lassen. Wenn nicht, setzen Sie den Suchlauf einfach fort.

#### **Traditionelle Funksysteme**

Funksysteme, wie man sie vom herkömmlichen Sprechfunk her kennt, sind einfach organisiert. Eine Gruppe von Funkstationen hat eine Frequenz zugeteilt bekommen, die alle Teilnehmer gemeinsam bei Bedarf abwechselnd nutzen. Kleinere Funknetze haben *eine einzige Frequenz (= Simplex)*, größere Funknetze arbeiten mit Relaisstationen auf hohen Standorten zur Reichweitenvergrößerung und benutzen 2 Frequenzen (die Mobilgeräte senden im sogenannten *Unterband* zur Relaisstation hin, und die *Relaisstation* sendet das verstärkte Signal im *Oberband* (der zweiten Frequenz) wieder aus. Scannerbesitzer benutzen zweckmäßigerweise natürlich die Oberband-Frequenz, weil man dort alle beteiligten Stationen am weitesten hören kann. Erst in den letzten Jahren wurden sogenannteBündelfunknetze und digitale Funknetze eingerichtet, die mehrere Frequenzen rechnergesteuert gemeinsam nutzen. Die Mehrzahl der Sprechfunkdienste arbeitet aber immer noch nach dem traditionellen Konzept. Genau für solche Funknetze ist Ihr Scanner gedacht. Sie brauchen also nur die eine gemeinsame Frequenz (oder die Oberbandfrequenz) zu kennen, geben programmieren diese in einen Speicherkanal und können das gesamte Funknetz hören.

#### **Beispiele:**

- Flugfunk (kann mit diesem Scanner nicht empfangen werden)
- Amateurfunk
- analoger Betriebsfunk von Polizei, Feuerwehr und Rettungsdiensten
- Taxifunk, Handwerksbetriebe, PMR 446
- Rundfunksender (nicht mit diesem Scanner empfangbar)

In solchen traditionellen Funksystemen sucht Ihr Scanner alle von Ihnen programmierten Kanäle ab. Auf jedem Kanal stoppt er kurz und überprüft ihn auf Aktivität. Findet er kein Signal, dann scannt er weiter zum nächsten Kanal usw. Sobald er ein

Signal findet, stoppt der Suchlauf und Sie hören das Gespräch bis zum Ende mit.

Einfache Simplexstationen kann man typischerweise über 1.5-12 km hören, je nach Standort und Antennenlage, während man die Duplex- Sendungen von Relaisstationen bis zu 40 km und weiter hören kann.

#### **Wo bekommt man mehr Informationen**

Öffentlich zugängliche Frequenzlisten sind in einigen Büchern abgedruckt, so z.B .in Zeitschriften und in Veröffentlichungen des Siebel- Verlags (Buchhandel).

Ebenso im Internet gibt es viele Quellenangaben zu häufig benutzten Frequenzen

#### **Mitgeliefertes Zubehör**

- **Bedienungsanleitung**
- Scanner und Antenne
- **Gürtelclip**

*Hinweis:* Sollten Zubehörteile fehlen, kontaktieren Sie bitte Ihren Händler! Batterien gehören nicht zum Standard-Lieferumfang!

#### **Scanner in Betrieb nehmen**

Die folgenden Hinweise helfen Ihnen bei Installation und Betrieb:

- Wenn Sie nicht über Lautsprecher hören, dann benutzen Sie nur empfohlene Mono- oder Stereohörer wie auf der ersten Seite der Anleitung beschrieben
- Benutzen Sie den Scanner nicht in feuchten Räumen wie Badezimmer oder Waschküche, auch nicht im Freien bei Regen. Vermeiden Sie direkte Sonneneinstrahlung und platzieren Sie den Scanner nicht im unmittelbaren Luftstrom von Heizungen oder Lüftungen.
- Wenn Ihr Scanner Störgeräusche empfangen sollte, suchen Sie für Scanner oder Antenne einen anderen Standort in der Nähe. Vermeiden Sie unmittelbare Nähe zu Computern oder anderen elektrischen Geräten, sie können trotz normgerechter Funkentstörung für den hochempfindlichen Scanner immer noch zu starke Störsignale erzeugen.
- Um den Empfang zu verbessern, können Sie auch eine Multiband-Scanner Außenantenne benutzen. Ggf. brauchen Sie dazu Koaxkabel-Verlängerungen und entsprechende Adapter auf den BNC Anschluss des Scanners. Fragen Sie Ihren Fachhändler!

#### **Standard-Alkalibatterien benutzen**

Sie können den Scanner mit 2 Stück nicht aufladbaren Alkali-Batterien, aber auch mit NiMH Akkus (Grösse Mignon = AA) oder den bisher üblichen NiCd-Akkus betreiben, diese haben jedoch nicht eine so große Betriebsdauer wie die moderneren NiMH Akkus oder die Alkali-Batterien. Wenn Sie normale, nicht aufladbare Alkalibatterien einsetzen, können

Sie den Scanner so, wie geliefert, benutzen und brauchen nichts umzustellen.

## **Einsetzen der Alkalibatterien:**

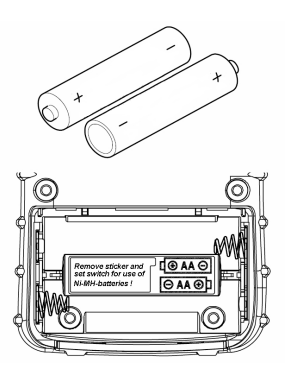

- Öffnen Sie das Batteriefach
- Setzen Sie die beiden Batterien ein, achten Sie auf richtige Polung entsprechend der + und – Markierungen im Batteriefach
- Batteriefachdeckel wieder einsetzen

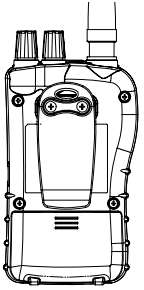

Die Batterien sind leer, wenn **BATT** blinkt und der Scanner alle 15 s einen Warnton abgibt.

#### *Warnhinweis:*

Versuchen Sie nie, normale nicht wiederaufladbare Batterien aufzuladen! Sie können bei einem Ladeversuch heiß werden und sogar platzen oder in Brand geraten und Verletzungen verursachen.

- Nur frische Batterien vom Typ Mignon / AA benutzen.
- Entladene Batterien entfernen. Bei verbrauchten Batterien kann Elektrolyt austreten und zu Korrosionsschäden führen.
- keine alten und neuen Batterien mischen, auch nicht Akkus mit Batterien: beide Akkus/Batterien müssen immer vom gleichen Typ und gleicher Marke sein.

#### **Gerät mit Akkus betreiben**

Sie können auch aufladbare NiMH oder die älteren NiCD Akkus benutzen. Bevor Sie das Gerät mit Akkus betreiben, müssen sie allerdings erst einmal aufgeladen werden, da gelagerte Akkus meistens leer sind. Laden Sie Akkus beim ersten Mal ca. 14 Stunden lang auf. Akkus können im Scanner aufgeladen werden, wenn Sie ein als Zubehör erhältliches Netzteil benutzen.

- Zum Aufladen von Akkus müssen Sie zuerst den Batterieumschalter im Batteriefach in die Stellung *NI-MH BATT.* bringen.
- Im Lieferzustand steht dieser Schalter in der Position für Alkalibatterien *REG.ALK.BATT*. In dieser Position kann das Netzteil zwar den Scanner betreiben, aber keine Akkus aufladen.
- Der Schalter befindet sich im Batteriefach *unter einem Aufkleber*. Entfernen Sie den Aufkleber vor dem Akkubetrieb!

NiMH Akkus halten länger und liefern mehr Energie, wenn Sie regelmäßig auch einmal völlig entladen (betreiben, bis die Warnanzeige blinkt) und danach wieder vollgeladen werden. NiMH Akkus nie bei Umgebungstemperaturen über 45°C oder unter +4°C laden. Sie können auch Hochleistungsakkus mit mehr als 2000 mAh Kapazität benutzen, bei denen dauert das Laden nur etwas länger.

Solche Akkus gibt es in allen Elektronikmärkten preiswert, meist als Set mit 4 Akkus, auch oft in Verbindung mit einem externen Ladegerät. Ein Set mit 4 Akkus ist besonders praktisch, da man damit automatisch immer einen vollen Reservesatz zum Wechseln für unterwegs hat!

## • **Warnung!**

Schließen Sie niemals ein Netzteil an, wenn sich nicht aufladbare Batterien im Scanner befinden und sich der Batterieschalter in der Position für Akkus *NI-MH BATT.* befindet.

Werden nicht aufladbare Batterien geladen, dann können diese sehr heiß werden, auslaufen oder platzen. Auch Brandund Verletzungsgefahr ist nicht auszuschließen.

Bei nicht aufladbaren Batterien darf der Batterieumschalter nur in der Position *REG.ALK.BATT.* stehen.

#### **Gerät mit Netzteil betreiben**

Das Netzteil AD 671 mit Hohlstecker für 6 V DC und 500 mA (der Mittelkontakt ist positiv) kann auch den Scanner alleine betreiben, ohne dass Batterien oder Akkus eingesetzt sind.

Bitte nur Netzteile mit der o.a. Spezifikation benutzen. Andere Netzteile können beim Anschluß an den Scanner beschädigt werden oder Scanner und Akkus beschädigen!

Bei eingesetzten Akkus und Schalterstellung für Akkus werden auch während des Betriebs mit dem Netzteil die Akkus gleichzeitig geladen!

#### **Antenne anschließen**

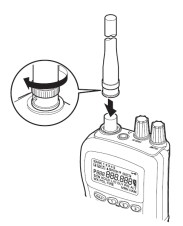

Die Antenne, egal ob die mitgelieferte Gummiantenne oder eine externe Antenne verwendet werden soll, wird über einen BNC Stecker angeschlossen. Diese Steckerform hat einen Bajonettverschluss, bei dem die beiden Schlitze im Stecker genau über die Führungsstifte der Antennenbuchse am Funkgerät geschoben werden. Eine kurze Drehung im Uhrzeigersinn lässt dann den Stecker fest auf der Buchse einrasten

*Hinweis:* Bei evtl. Verlängerungskabeln achten Sie darauf, nur dämpfungsarme Original 50 Ohm Koaxkabel zu benutzen. Das dünnere RG 58 Kabel ist bis zu etwa 15 m zu benutzen, darüber hinaus wird das dickere RG 213 Kabel oder "Air Cell" Kabel benötigt. Verwenden Sie auch nur passend angebotene 50 Ohm Adapterstecker auf BNC für Ihren Scanner. TV-, Sat- Kabel und -Installationsmaterial sind wegen ihrer 75 Ohm Impedanz nicht zu empfehlen!

#### **Kopfhörer anschließen**

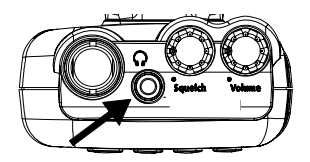

Der eingebaute Lautsprecher schaltet sich automatisch ab, wenn Sie zum ungestörtem Hören einen Kopf- oder Ohrhörer benutzen. Der Hörer kann mit einem 3.5 mm Stereo oder Monostecker versehen sein, beide Systeme sind anschließbar. Beachten Sie die Sicherheitshinweise am Beginn der Anleitung!

Ein **externer Lautsprecher** ist ebenfalls anschließbar. Für große Lautstärken empfehlen sich handelsübliche PC Lautsprecher mit Verstärker. **Warnung:** Ein eventuell angeschlossener externer Fahrzeuglautsprecher muss unbedingt massefrei verdrahtet sein, denn evtl. über die Karosserie einseitig geerdete Lautsprecher können das Gerät beschädigen (dies war früher eine durchaus übliche Praxis beim Einbau von Autolautsprechern)!

## **Gürtelclip anbringen**

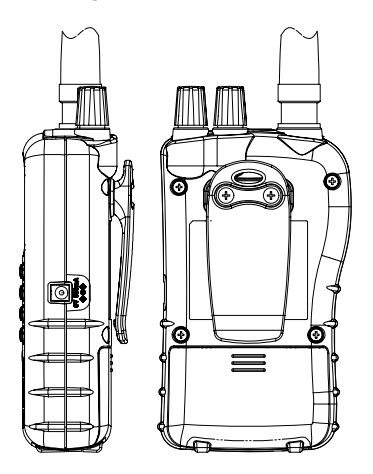

Benutzen Sie einen Kreuzschlitz-Schraubendreher zum evtl. Anbringen des Gürtelclips.

#### **Bedienung des Scanners lernen**

In dieser Anleitung werden einige bereits erwähnte einfache Definitionen vorausgesetzt und benutzt. Bitte machen Sie sich vertraut mit den Features Ihres Scanners. In den meisten Fällen müssen Sie nur die Frequenzen der Funkstationen kennen, die anderen Parameter kennt Ihr Gerät an Hand der Bandpläne bereits und stellt sich automatisch darauf ein.

Frequenzangaben finden Sie meist in kHz (Kilohertz) oder MHz (Megahertz). Zum Beispiel meinen die Angaben von *145775 kHz* und *145.775 MHz* die gleiche Frequenz. Kennen Sie die Frequenzen Ihrer Sender nicht, benutzen Sie den Frequenzsuchlauf für die Vorab- Suche in einem oder mehreren der vorprogrammierten Suchlaufbänder. Haben Sie interessante Frequenzen gefunden, dann speichern Sie diese in einem oder mehreren Kanälen ab.

#### **Ein Blick auf die Tastatur**

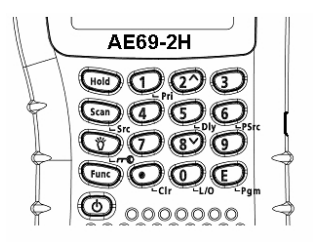

Ihr Scanner hat teilweise Doppelfunktionstasten.

Die Erstfunktion ist auf der Taste aufgedruckt, die Zweitfunktion jeweils rechts daneben oder unter den Tasten.

- Zum Aufrufen der Erstfunktion einfach Taste drücken.<br>• Zum Aufrufen der Zweitfunktion drücken Sie zuerst kun
- Zum Aufrufen der Zweitfunktion, drücken Sie zuerst kurz auf **Func.** Nach dem Loslassen erscheint **F**
- Jetzt drücken Sie die entsprechende Zweitfunktion, solange **F** noch erscheint.
- **F** erscheint und verschwindet jeweils bei einem kurzen Tastendruck auf **Func**

Wenn Ihnen anfangs die Tastenbedienung noch verwirrend erscheinen sollte, dann werden Ihnen die folgenden Tasten-Beschreibungen sicher zum Verständnis helfen.

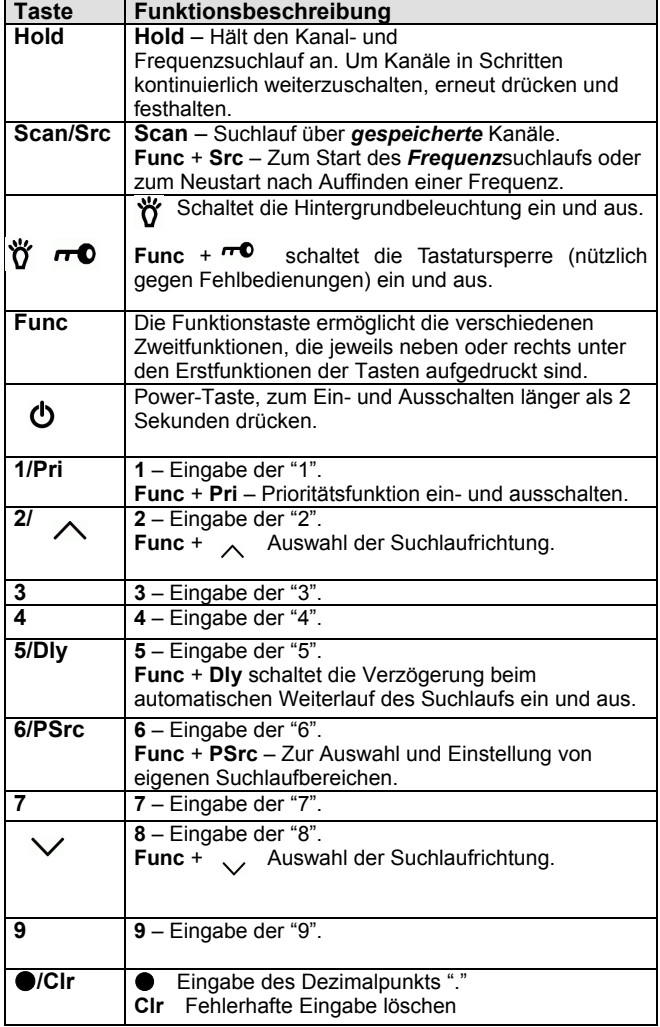

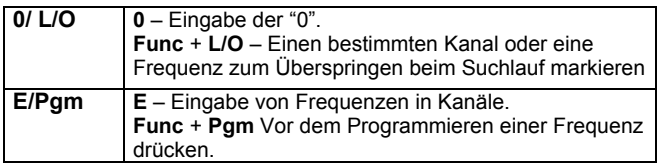

## **Ein Blick auf das Display**

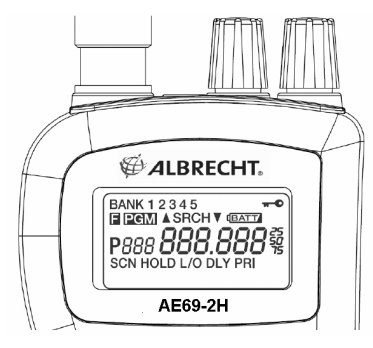

Das Display zeigt den jeweiligen Betriebszustand des Scanners.

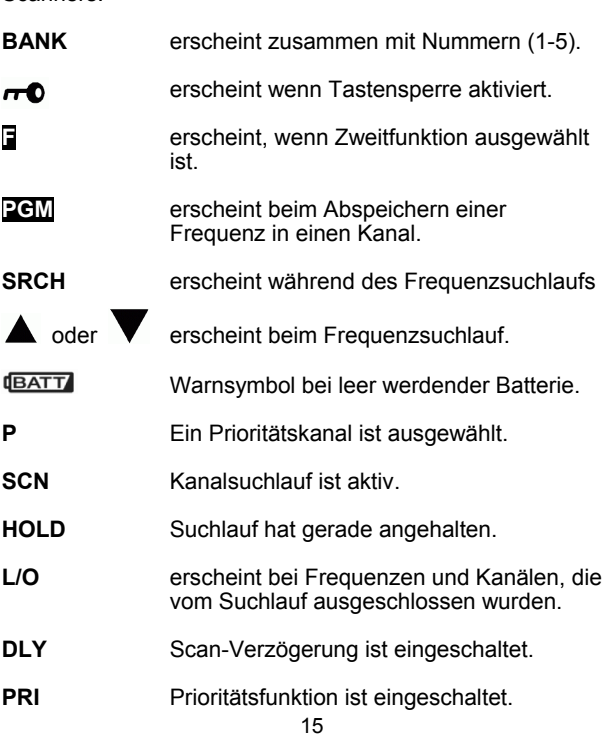

## **Bedienung des Scanners**

#### **Ein - Ausschalten, Rauschsperre einstellen**

*Wichtig:* Achten Sie darauf, dass die Antenne Ihres Geräts angeschlossen ist, bevor Sie es einschalten.

- **Squelch** (=Rauschsperre) Knopf bis zum Anschlag entgegen Uhrzeigersinn drehen.
- Powertaste (1) mindestens ca. 2 Sekunden lang drücken: Scanner schaltet sich ein.
- Lautstärkeknopf (**Volume**) im Uhrzeigersinn drehen bis Rauschen zu hören ist.
- Sollte der Scanner mit Suchlauf starten, den Suchlauf mit **Hold** stoppen. Dann **Squelch** vorsichtig im Uhrzeigersinn so einstellen, dass das Rauschen gerade eben verschwindet. Dies ist die Einstellung auf den empfindlichsten Ansprechpunkt.

## **Bekannte Frequenzen abspeichern**

Nach diesem Verfahren gehen Sie vor, wenn Sie die für Sie interessante Frequenz z.B. aus einer Liste her kennen.

- **Hold** drücken. Dann die Kanalnummer, auf dem die gewünschte Frequenz gespeichert werden soll, eingeben, dann **Func** und **Pgm** drücken. Es erscheint die eingegebene Kanalnummer
- Mit den Nummerntasten und dem Dezimalpunkt ●**/Clr** die Frequenz eingeben.
- **E** drücken zum Abspeichern.

#### *Hinweise:*

- Sollten Sie versehentlich eine ungültige Frequenz eingegeben hat, erscheint *Error* und Sie hören 3 kurze Töne. Geben Sie erneut eine gültige Frequenz ein.
- Die Eingaben werden ggf. automatisch auf die nächste erreichbare Frequenz auf- oder abgerundet.
- Geben Sie beispielsweise 28.473 (MHz) ein, so wird Ihr Scanner stattdessen auf 28.475 MHz aufrunden.
- Sobald eine Frequenz auf einen Kanal abgespeichert wird, schaltet sich automatisch die Scanverzögerung **DLY** ein. *DLY* erscheint auch im Display. **DLY** (Delay) erzeugt eine beim Scannen nützliche Pause vor dem jeweiligen Neustart.
- Mit **Func** + **Dly** können Sie die Verzögerung auch nach Bedarf aus und einschalten.
- Haben Sie eine Frequenz eingegeben, die bereits auf einem anderen Speicherplatz abgespeichert wurde, werden Sie akustisch und über das Display vor doppelter Eingabe gewarnt. Es erscheint der Kanal, auf dem die Frequenz bereits gespeichert wurde. Hatten Sie die Frequenz versehentlich eingegeben, drücken Sie **Clr** und geben Sie die korrekte Frequenz erneut ein. Frequenzeingaben durch **E** bestätigen.
- Um weitere Frequenzen in Kanäle zu speichern, starten Sie den Vorgang erneut mit **E/ Pgm**.

#### **Gespeicherte Kanäle absuchen (Scan)**

Den Speichersuchlauf können Sie mit **Scan** starten. Der Scanner sucht nacheinander alle zum Speicher- Suchlauf freigeschaltete Kanäle ab. Wie man bestimmte Kanäle bei Bedarf vom Suchlauf ausschließen oder (wieder) freigeben kann, lesen Sie auf den Seiten 21- 22.

Sobald der Suchlauf einen benutzten Kanal findet, stoppt er dort. Sie hören den Funkbetrieb mit. Sobald die Durchsage beendet ist, wartet der Scanner einen Moment (DLY), ob sich vielleicht noch ein Gesprächspartner meldet, ansonsten startet der Suchlauf an dieser Stelle wieder.

- Der Speicher- Suchlauf funktioniert nur, wenn Sie auch Frequenzen abgespeichert haben. Bei gerade neugekauften Scannern sind noch keine Frequenzen gespeichert!
- Sollte der Scanner auch auf ganz schwache oder unerwünschte Störsignale reagieren, stellen Sie die Rauschsperre (Squelch) neu ein, denn die korrekte Squelcheinstellung entscheidet, bei welcher Signalstärke ein Signal zum Suchlaufstopp führt. **Squelchregler** nach rechts gedreht: die Signale müssen stärker werden, schwache Signale führen nicht mehr zum Stoppen. Werden im Gegensatz dazu schwache Stationen nicht gehört, dann sollten Sie die **Squelcheinstellung** leicht nach links (entgegen dem Uhrzeigersinn korrigieren.
- Bei offener Rauschsperre arbeitet der Scanner nicht!! Rauschsperre muss mindestens auf den Punkt gestellt werden, an dem das Rauschen gerade verschwindet, , sonst erfolgt kein Neustart.

#### **Manuelle Kanalauswahl (Direktwahl)**

Sie wissen genau, welchen Sender Sie hören wollen? Dann wählen Sie diesen Kanal gezielt an, ohne den Suchlauf zu benutzen.

- Zur Auswahl drücken Sie **Hold**, geben die **Kanalnummer** ein und drücken nochmals **Hold**.
- Auch beim Scannen können Sie jederzeit mit **Hold** den Suchlauf anhalten.
- Jedes erneute Antippen von **Hold** schaltet eine Kanalnummer weiter

#### **Suchlauf fortsetzen**

• Drücken Sie **Scan**, der Suchlauf startet erneut.

## **Frequenzsuchlauf (Search)**

#### **Suchen von aktiven Frequenzen**

In vielen Fällen werden Sie die wirklich interessanten Frequenzen vielleicht noch gar nicht kennen? Für diese Fälle gibt es den Frequenzsuchlauf Ihres Scanners (**Search**) zum Auffinden von Sendern.

Damit Sie nicht über endlose Bereiche suchen müssen, besonders als Anfänger, haben wir werkseitig 5 besonders häufig benutzte Frequenzbereiche vorprogrammiert, die sogenannten *Suchlaufbänder 1 bis 5* (Manchmal werden diese auch Bänke 1-5 genannt) .

Die werkseitig vorprogrammierten Suchlaufbänder erleichtern das Suchen über die verschiedenen Frequenzbereiche. Diese Suchlaufbänder sind entsprechend der in Europa üblichen Funkfrequenz-Belegung vorprogrammiert und unterscheiden sich je nach Bandplan 1-3. Sie können bei Bedarf auch später eigene Frequenzbereiche festlegen.

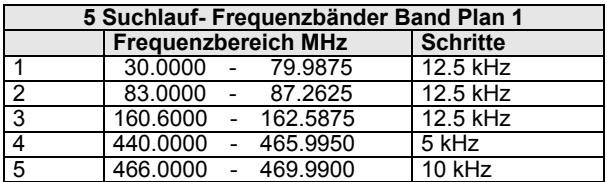

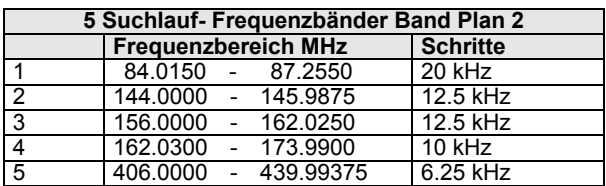

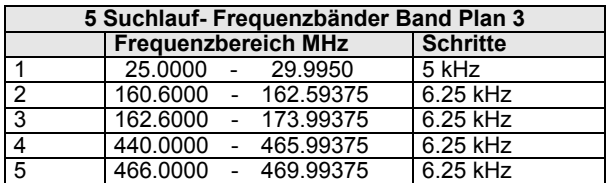

Bandplan 2 ist speziell für Deutschland optimal angepasst. Es ist möglich, zwischen den beiden Bandplänen zu wechseln:

- Gerät ausschalten.
- Scanner mit gedrückt gehaltener Taste "1", "2" oder "**3**" wieder einschalten.

*Hinweis:* Beachten Sie jedoch, dass das Umschalten einen kompletten Systemwechsel darstellt und die Memorykanäle danach neu belegt werden müssen (Reset)! Normalerweise entscheidet sich man nach dem Kauf des Scanners für einen Bandplan (je nach Land) und behält diesen bei.

#### **Verkettete Suche über mehrere Bereiche**

Der Frequenzsuchlauf startet auf einem Band und kann über andere Bänder hintereinander ausgedehnt werden (Chain Search).

- Zum Starten drücken Sie **Func** + **Src**.
- Im Display erscheint *SRCH*, die *Nummern* der freigegebenen *Suchlaufbänder* und die *Suchlaufrichtung*.
- Die Nummer des *gerade abgesuchten Frequenzbereichs blinkt* dabei.
- Durch Drücken der Suchlaufband-Nummern **1** bis **5**  können Sie Suchlaufbereiche hinzufügen oder abschalten.

Im Display verschwinden dann die Nummern der abgeschalteten Bereiche.

Zumindest 1 Bereich muss eingeschaltet bleiben (ansonsten ertönt ein Hinweiston beim Versuch, auch noch das letzte Band abzuschalten) Der Suchlauf stoppt automatisch, sobald eine Frequenz als gerade benutzt erkannt wird.

#### **Manuelles Weitersuchen**

- Beim Suchlauf drücken Sie **Hold**. Der Scanner stoppt auf der gerade abgesuchten Frequenz. Im Display erscheint *Hold*.
- Durch Drücken auf **Func**  $+\blacktriangledown$  (oder  $\blacktriangle$ ) kann man nun manuell in Schritten nach unten bzw. oben weitersuchen.
- Richtungsumkehr dabei mit den Pfeiltasten  $\blacktriangledown$  oder **A** möglich.

#### **Speichern von aufgefundenen Frequenzen**

Die beim Frequenzsuchlauf gefundenen Frequenzen können Sie sich notieren, oder auf Speicherkanäle abspeichern. Wir gehen davon aus, dass der Scanner gestoppt hat oder Sie **Hold** gedrückt haben.

- Drücken Sie **Func** + **Pgm**. Das Display zeigt die niedrigste noch freie Kanalnummer.
- Zum Übernehmen der vorgeschlagenen Nummer drücken Sie **E / Pgm**.
- Zum Auswählen einer anderen Kanalnummer drücken Sie **Func**  $+ \triangle$  oder **Func**  $+ \blacktriangledown$ , bevor Sie mit **E** / **Pgm.** speichern.

Wenn Sie versuchen, eine Frequenz, die bereits vorher schon abgespeichert wurde, noch einmal zu speichern, erscheint ein Warnton und das Display zeigt die bereits mit der Frequenz belegte Kanalnummern.

- Sollten Sie die Frequenz versehentlich eingegeben haben, drücken Sie ●**/Clr**.
- Um die Frequenz dennoch abzuspeichern, wählen Sie **E**.

Nach dem Abspeichern einer aufgefundenen Frequenz können Sie den Scanner weitersuchen lassen, der erneute Suchlaufstart beginnt dort, wo der letzte Suchlauf endete.

#### **Eigenen Suchlaufbereich programmieren**

Fortgeschrittene Scannerbenutzer haben ziemlich genaue Vorstellungen über den oder die Frequenzbereiche, die man häufig absucht. Vielleicht sind die vorprogrammierten Bereiche dann auch für spezielle Zwecke zu ungünstig aufgeteilt? So ändern Sie Bereichsgrenzen auf ihre persönlichen Wünsche um:

- Drücken Sie **Func + PSrc**. Im Display erscheint *SRCH* .
- Suchen Sie eine Suchlauf-Bereichs**nummer** aus.
- Es erscheint der (momentane) Suchlaufbereich mit der gewählten *Nummer*, und die *untere* und *obere Frequenzgrenzen* erscheinen abwechselnd im Display.
- Durch andere Suchlaufbereiche können Sie mit mit **Func**  + **PSrc** oder **Func +▲** bzw. **Func +** scrollen.
- Einen Schnelldurchlauf aller Bänder erreichen Sie, wenn Sie **Func +▲** oder **Func + ▼** für ca. 1 Sekunde lang drücken.

Nach der Auswahl der Suchlauf- Bereichsnummer geben Sie Ihre neuen persönlichen oberen und unteren Bereichsgrenzen ein:

- Untere Frequenzgrenze mit Tastatur **0-9** and Dezimaltaste ●**/Clr** eingeben.
- **E** zur Bestätigung drücken.
- Obere Frequenzgrenze mit 0-9 und Dezimalpunkt ●**/Clr** eingeben.
- Wieder mit **E** bestätigen

#### *Bemerkungen:*

• Bei Bedarf kann die Scanverzögerung auch beim Frequenzsuchlauf zugeschaltet werden, obwohl normalerweise nicht üblich.

#### *Suchlaufstopp und Suche in Schritten*

- Zum Stoppen **Hold** drücken. *Hold* erscheint im Display.
- Wie bereits beschrieben, ändert **Func + oder Func** + die Richtung. Dabei kann man durch nur kurzes Antippen die Frequenz um jeweils einen Schritt nach oben oder unten verändern.
- $\bullet$  Hält man dabei  $\bigtriangleup$  oder  $\bigtriangledown$  länger als ca. 1 Sekunde gedrückt, dann erfolgt ein schneller Frequenzdurchlauf nach oben bzw. unten.
- Zum Neustarten der Suchlaufs **Func** + **Src** oder **Hold drücken**. Die *Suchlaufrichtung* wird dann wieder im Display gezeigt..

#### **Überspringen von Frequenzen im Suchlauf**

An jedem Empfangsort gibt es gestörte oder unerwünschte Frequenzen, die beim Suchlauf den Scanner an nicht gewünschten Stellen immer wieder stoppen lassen.

Bis zu 50 solcher Frequenzen kann man "markieren" und damit automatisch von der weiteren Suche ausschließen lassen.

**Anmerkung:** Einmal markierte Frequenzen werden bei jeder Art des Frequenzsuchlaufs übersprungen.

• Um eine Frequenz vom Suchlauf auszuschließen, drücken Sie nach dem Suchlaufstopp auf der betreffenden Frequenz **Func** und danach **L/O**. Der Scanner speichet nun diese Frequenz als "**Locked- Out (= L/O)**" d.h. als "**vom Suchlauf ausgeschlossen**", bis sie später evtl. wieder freigegeben wird.

Zum späteren **Wiederfreigeben einer gesperrten Frequenz** muss man den Scanner zunächst auf einer Frequenz in der Nähe der gesperrten Frequenz stoppen (denn er würde ja sonst die gesperrte Frequenz überspringen).

- Suchlauf mit **Hold** stoppen.
- mit **Func**  $+$   $\triangle$  oder **Func**  $+$   $\blacktriangledown$  sich auf die gesperrte Frequenz herantasten. Dort erscheint *L/O*.
- **Func** + **L/O**. drücken, *L/O* erlischt und die Frequenz ist wieder frei.

#### **Alle gesperrten Frequenzen auf einmal wieder freigeben:**

• Während des Suchlaufs oder eines Stopps **Func**  drücken und danach **L/O** gedrückt halten, bis der Scanner piept.

#### **Hinweise:**

- Sollten einmal alle Frequenzen eines Bereichs gesperrt sein, kann der Scanner nicht suchen, Sie hören 3 Warntöne.
- Der Ausblendspeicher kann bis zu 50 Frequenzen markieren. Sollten Sie mehr Frequenzen sperren, dann wird jeweils die erste gespeicherte Frequenz überschrieben (d.h. in diesem Falle wieder freigegeben) Die Gesamtzahl gesperrter Frequenzen bleibt somit immer max. 50.

#### **Delay (Scanverzögerung)**

Beim Funksprechverkehr gibt es nach Durchsagen oft Pausen, bis die Gegenstationen antworten. Damit auch im Suchlauf die Antworten der Gegenstationen erfasst werden können, kann man eine Startverzögerung (Delay) einschalten. Damit startet der Suchlauf nicht mehr sofort, nachdem ein Signal verschwindet, sondern wartet weiter einen Moment, ob noch eine andere Station antwortet. Der Scanner programmiert eine solche Pause automatisch, wenn man Frequenzen auf Speicherkanälen abspeichert (In diesem Mode ist eine Starverzögerung besonders sinnvoll). Es erscheint dann jeweils *DLY* (das Abschalten geht mit der gleichen Prozedur):

- beim Speicher-Suchlauf (Scan) stoppt der Scanner auf einem Kanal, für den Sie die Verzögerung einschalten möchten: Drücken Sie **Func** + **Dly** bevor der Scanner wieder startet.
- Sie können auch den betreffenden Kanal manuell aufsuchen. Dann drücken Sie **Func** + **Dly**.
- Auch während des Frequenz-Suchlaufs können Sie die Verzögerung zuschalten: Während es Suchlaufs **Func** +

**Dly** drücken. Es erscheint *DLY* und der Scanner fügt automatisch bei jeder gestoppten Frequenz in dem betreffenden Band eine 2 Sekunden lange Pause hinzu.

• Abschalten mit der gleichen Prozedur: **Func** + **Dly**  drücken, während der Scanner gerade einen Kanal überwacht, andere Kanäle absucht oder sich im Frequenz-Suchlauf befindet. *DLY* erlischt wieder.

#### **Speicherkanäle vom Suchlauf ausschließen**

Nicht immer möchten Sie alle gespeicherten Kanäle abhören, den der Suchlauf arbeitet umso schneller, umso weniger Kanäle bei jedem Durchgang abgesucht werden müssen. Häufig nicht benutzte Kanäle können Sie (ähnlich wie beim Frequenzsuchlauf) mit **L/O** markieren, diese werden dann beim nächsten Suchlaufdurchgang übersprungen.

• Zum Markieren von Kanälen rufen Sie den betreffenden Kanal manuell auf und drücken dann **Func** + **L/O**. Im Display erscheint *L/O*.

**Anmerkung:** Markierte Kanäle werden nur im Speicher-Suchlauf übersprungen, selbstverständlich kann man diese aber jederzeit manuell anwählen.

#### *Markierung einzelner Kanäle (Lock/Out) wieder aufheben:*

• Suchen Sie den Kanal manuell auf, dann drücken Sie **Func** + **L/O**. Die Anzeige *L/O* erlischt.

#### *Alle markierten Kanäle zusammen wieder freischalten:*

• Mit **Hold den Suchlauf stoppen,** dann **Func** drücken und danach **L/O** drücken und gedrückt halten, bis **2 Bestätigungstöne** hörbar sind.

#### **Prioritätskanal festlegen**

Die Prioritätsfunktion sorgt dafür, dass Sie einen für Sie besonders wichtigen Kanal bevorzugt abhören können. Sofern der Scanner in den Prioritäts-Mode geschaltet wird, wird der Prioritätskanal alle 2 Sekunden automatisch aufgerufen und auf Aktivität geprüft. Wenn Sie nichts anderes festlegen, wird automatisch der erste Kanal als Prioritätskanal angesehen.

Einen anderen Kanal als Prioritätskanal festlegen:

- Rufen Sie den gewünschten Kanal manuell auf.
- Drücken Sie **Func** + **Pgm**, danach **Func** + **Pri**. Nun erscheint links neben der betreffenden Kanalnummer **P**.

#### **Prioritätsfunktion aktivieren**

Ein Prioritätskanal wird erst dann bevorzugt behandelt, wenn Sie die Prioritätsfunktion aktivieren.

• **Func** + **Pri** beim Suchlauf drücken. Im Display erscheint *PRI*.

Nun überprüft der Scanner den Prioritätskanal alle 2 Sekunden.

• Zum Abschalten wieder **Func** + **Pri**. drücken, *PRI* erlischt wieder.

#### **Tastatursperre**

Gegen unbeabsichtigtes oder zufälliges Betätigen von Tasten kann man die Tastatursperre (key lock) einschalten. Bei eingeschalteter Tastensperre lassen sich nur noch die folgenden Tasten betätigen:

Scan, Func, Hold, *、* 行, ro und (1).

- Zum Sperren der Tastatur, Func +  $\overline{d}$  drücken. Im Display erscheint  $\overline{P}$ .
- Zum Entsperren der Tastatur, **Func** + wieder drücken. Das Schlüsselsymbol verschwindet wieder.

**Hinweis:** auch mit eingeschalteter Tastatursperre ist der Speichersuchlauf (Scan) möglich!

#### **Displaybeleuchtung**

 $\bullet$  zum Einschalten  $\breve{\mathbf{0}}$  drücken.

Die Hintergrundbeleuchtung bleibt jeweils für 15 Sekunden lang eingeschaltet.

• Für früheres Abschalten, nochmals  $\mathbf{w}$  drücken.

## **Empfohlenes Albrecht Zubehör**

Albrecht empfiehlt die folgenden Zubehörartikel, die hier nur als Beispiele genannt sind. Fordern Sie unseren Katalog oder unseren Scanner-Prospekt an!

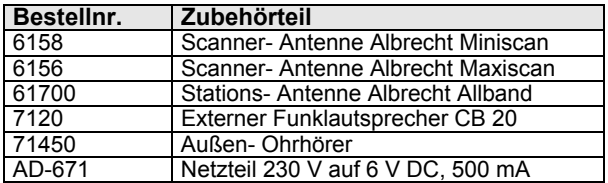

#### **Sonstige Informationen Pfeifstellen – "Birdies"**

Jeder Scanner weist einige technisch bedingte "Pfeifstellen" auf. Das sind unmodulierte Trägersignale, die durch das Empfangsprinzip des Überlagerungsempfängers selbst verursacht werden. Sie hören sich so an wie ein eingeschalteter Sender, auf dem aber gerade kein Sprechfunkverkehr abläuft. Diese "Pfeifstellen" sind bei Ihrem Scanner in Anzahl und Stärke, soweit es dem technischen Stand entspricht, soweit reduziert, dass sie den Empfang normalerweise nicht beeinträchtigen. Im

Frequenz-Suchlauf reicht es oft, den Regler *SQUELCH* etwas weiter nach rechts zu drehen, so dass er nicht mehr auf diese auch "Birdies" genannten Pfeifstellen Anspricht. Sie können diese Frequenzen auch zum Überspringen mit **L/O** markieren.

#### **Tipps zu Pflege und Wartung**

Halten Sie Feuchtigkeit vom Scanner fern. Trocknen Sie den Scanner sofort ab, wenn er nass werden sollte (notfalls mit dem Fön, jedoch nie mit einer Heißluftpistole!). Benutzen und Lagern Sie den Scanner nicht bei extremen Temperaturen. Keine Scheuermittel oder chemische Lösungsmittel verwenden, diese verursachen Kratzer oder zerstören die Oberfläche des Gehäuses und des Displayfensters. Bitte behandeln Sie das Displayfenster besonders sorgfältig.

- Schalten Sie den Scanner immer aus, bevor Sie die Batterien herausnehmen.
- Schreiben Sie sich immer die beim Frequenzsuchlauf gefundenen Frequenzen auf für den Fall, dass es zu einem Memoryverlust kommen sollte..
- Sollte ein Memoryverlust auftreten, müssen Sie Ihre Frequenzen neu eingeben. In einem solchen Fall zeigt das Display 000.000 auf allen Kanälen.
- Sollte der Scanner Störungen durch Interferenzen mit anderen Sendern oder durch andere elektronische Geräte in unmittelbarer Nähe empfangen, stellen Sie den Scanner bitte soweit wie möglich entfernt von diesen Störquellen auf. Oft hilft bereits eine andere Position, z.B. auf der Fensterbank.
- Erfahrungsgemäß kann ein Scanner nicht in der unmittelbaren Nähe von Computern betrieben werden, da die in den Computern erzeugten Takt- und Arbeitsfrequenzen für den hochempfindlichen Scanner ein unüberwindliches und nicht vorhersehbares Störpotential darstellen.
- Bei schlechtem Empfang bringt eine Außenantenne erhebliche Verbesserungen (siehe auch das Angebot im Albrecht-Zubehörprogramm).

#### **Gesetzliche Gewährleistung**

Der Verkäufer dieses Geräts gewährt Ihnen eine gesetzliche Gewährleistung von zwei Jahren nach Kaufdatum des Geräts. Diese Gewährleistung umfasst alle Fehler, die durch defekte Bauteile oder fehlerhafte Funktionen innerhalb der Gewährleistungsfrist auftreten sollten, nicht jedoch Fehler, die auf normaler Abnutzung beruhen, wie z.B. Akkus, Kratzer im<br>Displav. Gehäusedefekte. verbrauchte Glühbirnen, Display, Gehäusedefekte, verbrauchte abgebrochene Antennen sowie Defekte durch äußere Einwirkung, wie z.B. Korrosion, Überspannung durch unsachgemäße interne oder externe Spannungsversorgung oder Verwendung ungeeigneten Zubehörs. Ebenso sind Fehler von der Gewährleistung ausgeschlossen, die auf nicht bestimmungsgemäßen Umgang mit dem Gerät beruhen.

Bitte wenden Sie sich bei Gewährleistungsansprüchen **unmittelbar an den Händler, bei dem Sie das Gerät erworben haben,** vergessen Sie Ihre Kaufquittung als

Nachweis über das Kaufdatum nicht und beschreiben Sie bitte den aufgetretenen Fehler möglichst genau.

#### **Reparaturen und Serviceanfragen**

Versuchen Sie nie, ein defektes Gerät selbst zu reparieren. Es gibt im Inneren des Gerätes keine Teile, die regelmäßiger Wartung bedürfen. Bei Defekten kontaktieren Sie bitte den Lieferanten Ihres Scanners, oder melden Sie sich beim ALAN Service unter Telefon (+49) (0)6103-948122 oder per e-mail unter **service@alan-electronics.de**.

Nur entsprechend qualifizierte und von uns autorisierte Techniker verfügen über die notwendigen Werkzeuge, Prüfgeräte und Serviceunterlagen.

In jedem Fall sollte Sie einer Reparatureinsendung eine möglichst genaue Fehlerbeschreibung und eine Kopie Ihrer Kaufquittung beifügen.

ALAN betreibt einen Technik-Server. Dieser ist im Internet unter **www.hobbyradio.de** zu erreichen, wo Sie alle unsere Veröffentlichungen zu Albrecht- und ALAN Geräten finden können, von der Bedienungsanleitung über Schaltunterlagen, Änderungsmitteilungen bis zur Konformitätserklärung.

#### **Recycling-Hinweise**

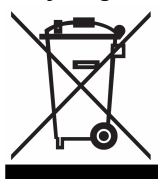

Nach neuesten EU Richtlinien sind die Hersteller verpflichtet, das umweltgerechte<br>Recycling von Elektronikgeräten zu von Elektronikgeräten zu finanzieren. Ausgediente elektronische Geräte dürfen nicht mehr über den normalen Hausmüll entsorgt werden,<br>sondern sollen über die überall sondern sollen über die eingerichteten kommunalen Sammelstellen

entsorgt werden. Ihre alten Geräte können Sie dort für Sie kostenlos abgeben. Bitte leisten Sie auf diese Weise auch Ihren Beitrag zum Umweltschutz!

Das Produkt erfüllt die Bedingungen der neuen europäischen ROHS Direktive (2002/95/EC) über die Beschränkung bestimmter gefährlicher Stoffe in elektronischen Geräten.

#### **Technische Daten**

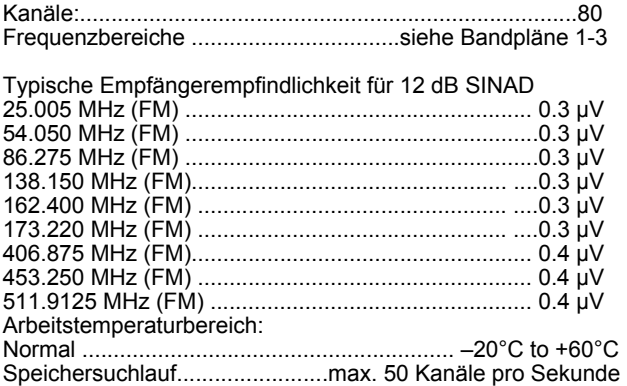

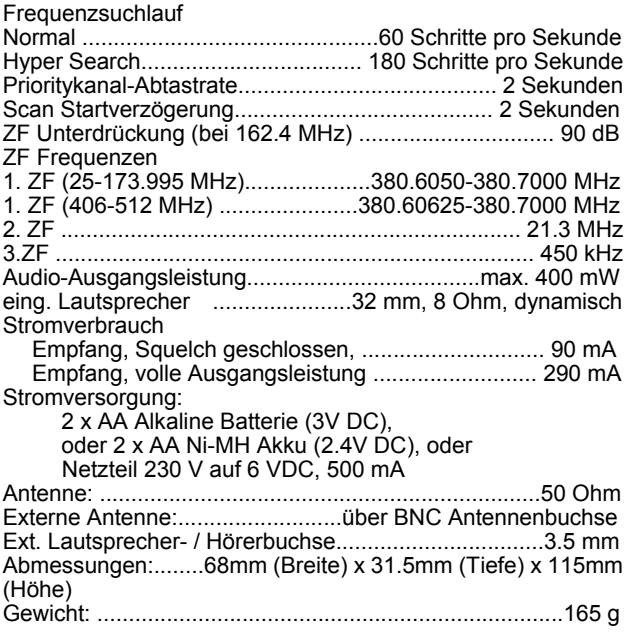

Änderungen im Rahmen der Produktpflege, die dem technologischen Fortschritt dienen, behalten wir uns vor.

## **Tipps zur Fehlersuche**

#### **Reset bei Störungen oder Fehlfunktion**

Wenn der Scanner nicht mehr funktioniert, scheinbar blockiert ist oder im Display seltsame Zeichen erscheinen, kann u.U. der Prozessor blockiert sein. Ein Reset kann die gewohnte Funktion wiederherstellen. Bevor Sie ein Gerät zur Reparatur einsenden, prüfen Sie bitte, ob ein Reset das Gerät wieder aktivieren kann! Testen Sie jedoch zunächst, ob aus- und wieder Einschalten das Problem vielleicht schon behebt. Testen Sie auch, ob kurzzeitiges Unterbrechen der Stromversorgung (z.B. Batterien für einige Sekunden herausnehmen) hilft.

*Vorsicht:* Bei der Reset-Prozedur werden alle gespeicherten Informationen (Kanäle und evt. selbst programmierte Suchlaufbänder) auf den Lieferzustand zurückgesetzt. Die Bandpläne und werksprogrammierten Suchlaufbänder bleiben dabei jedoch erhalten.

#### **Reset- Prozedur:**

- Schalten Sie den Scanner aus.
- Drücken >Sie gleichzeitig die Tasten **2**, **9**, und **Hold**, halten Sie die Tasten gedrückt und schalten Sie den Scanner wieder ein. Es dauert ca. 3 Sekunden, bis die CPU initialisiert wird und *CLEAr* erscheint.

## **Sonstige Fehlermöglichkeiten und -Abhilfe**

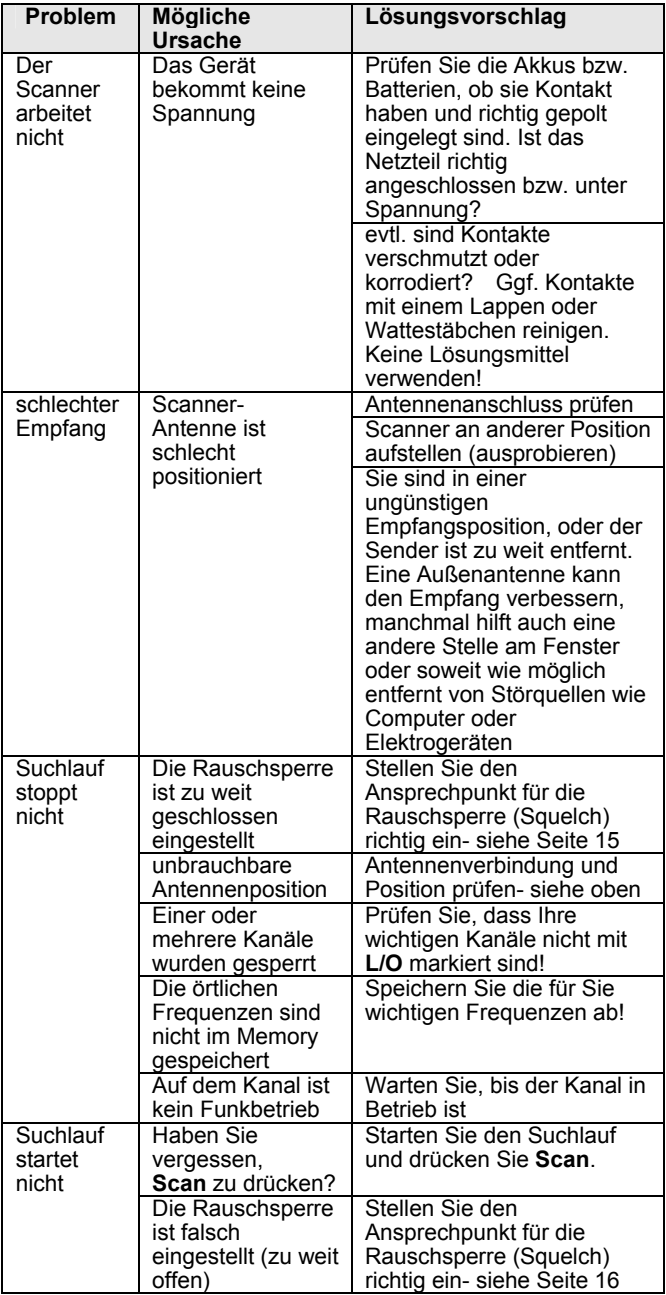

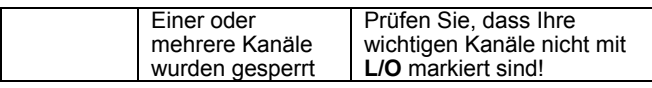

**© Alan Electronics 2006 Daimlerstr. 1 k Dovenkamp 11 D- 63303 Dreieich D-22952 Lütjensee** 

**www.albrecht-online.de www.alan-electronics.de Service-Hotline: Techn. Beratung 09001234 222** (0.69 Euro / Min aus dem deutschen Festnetz, 1.49 Euro aus deutschen Mobilfunknetzen) **Fax** (+49) 6103 9481 60 **Reparaturen** (+49) 6103 9481 22 **e-mail service@alan-electronics.de**  www.hobbyradio.de

## **CE-Konformitätserklärung**

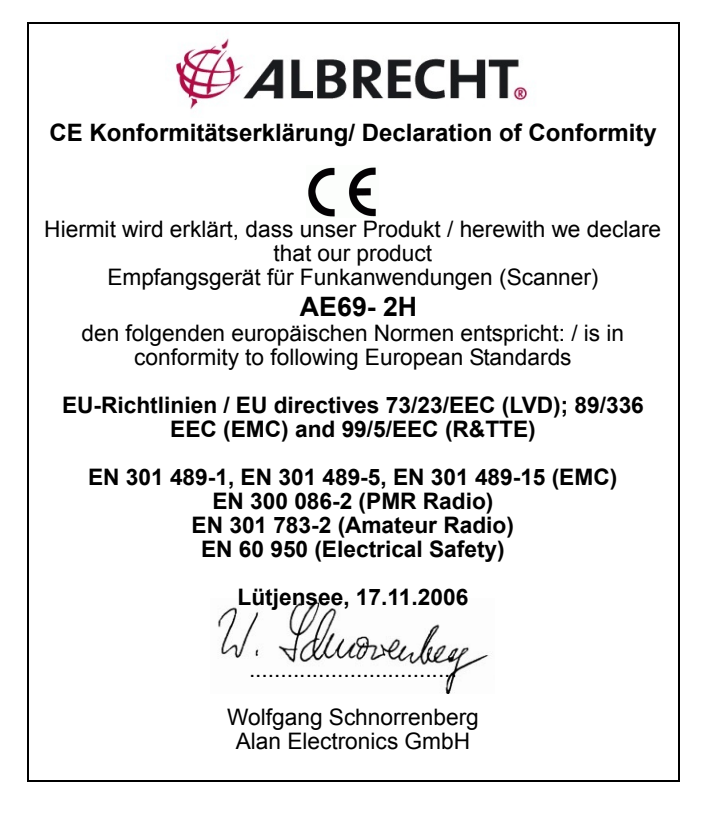

UBZZ01349AZ (0) Printed in P.R.C